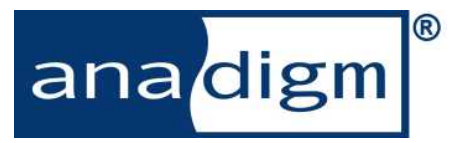

This design brief is for use in conjunction with Anadigm® software which is subject to the terms of an Anadigm® software license. This design brief does not form part of any contract or specification between Anadigm® and the user and is for guidance and illustration only. Accordingly, we accept no liability arising out of the use of the guidance note in conjunction with the software to the extent permitted by law.

### **Introduction**

The Anadigm devices provide libraries of "Configurable Analog Modules" (CAMs), one of which is the TransferFunction CAM. This allows the user to define an arbitrary transfer function for the voltage-in, voltageout block, and is intended for applications such as sensor linearization (thermocouples, LVDTs etc) and general waveform "shaping".

# **Transfer Functions**

Figure 1 shows the "transfer function" of a simple amplifier, or gain stage. The block has an input voltage and an output voltage.

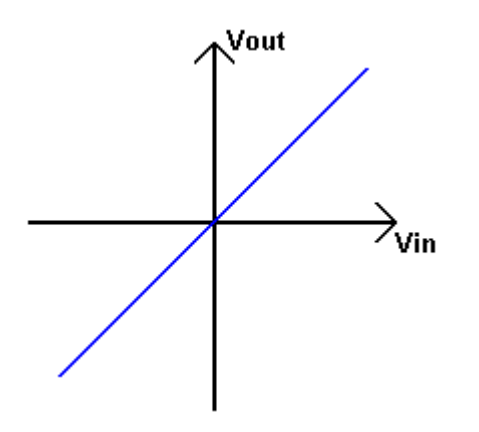

**Figure 1: Transfer Function of an Amplifier** 

The transfer function here is a simple straight line (it is "linear"), and the gradie nt of the line rep resents the amplifier's gain.

The TransferFunction CAM may be used to provide non-linear transfer functions such as that shown in Figure 2.

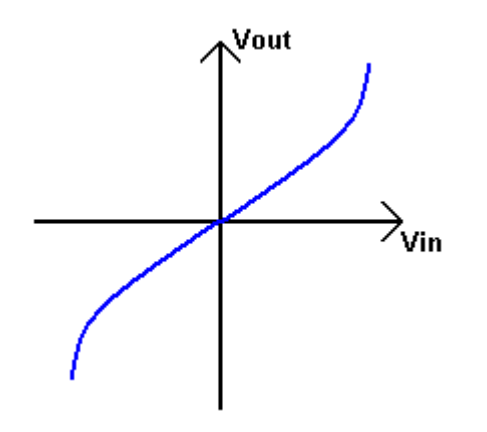

#### **Figure 2: A Non-Linear Transfer Function**

In this exam ple, the tran sfer function is actually an "inverse sine", and may be used to convert a sine wave into a triangular wave i.e. it converts a sine wave into a straight line wave as shown in Figure 3.

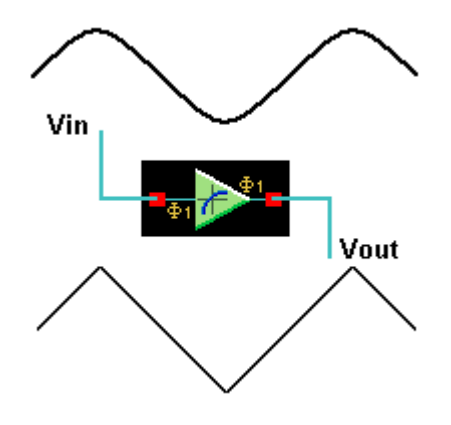

**Figure 3: Effect of "Inverse Sine" Transfer Function** 

#### **Block Diagram**

The TransferFunction CAM works by digitizing the input voltage, and u sing the re sulting digital word as the address for a "Look Up Table" (LUT - 256 x 8-bit RAM). The data word from the LUT is then conve rted back to an analog output voltage. Th e analog/digital conversions are carried out by an 8-bit ADC and 8-bit DAC as shown in Figure 4.

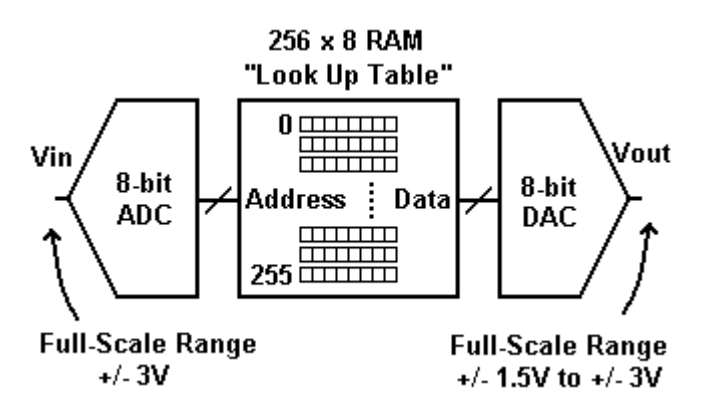

**Figure 4: Block Diagram of TransferFunction CAM** 

The 8-bit ADC on the fro nt-end has a full-scale range of +/-3V i.e. as the input voltage is swept from -3V to +3V the LUT address sweeps from 0 to 255 (decimal).

The content of the LUT (the d ata) is complet ely arbitrary and user defined. The data is converted to an analog output voltage wit h an 8-bit DAC whose fullscale range is flexible between +/-1.5V and +/-3.0V.

### **Defining the Transfer Function**

The transfer function is stored in the LUT, and consists of 256 floating-point numbers. These numbers may be input manually, or loaded from a file ("CSV" format – numbers separated by commas) via t he AnadigmDesigner2 schematic as shown in Figure 5.

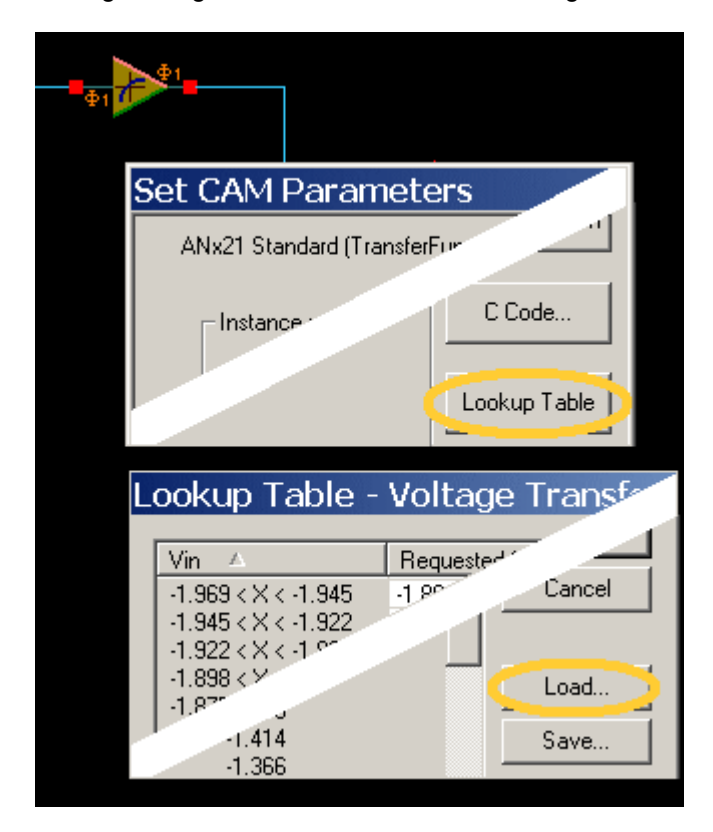

**Figure 5: Loading the Transfer Function from a File** 

It is usu ally possible to create a CSV file from a spread-sheet program (use "Save As…"), or it may be more convenient to generate it with some sort of script. When it is "Load ed" into the Tran sferFunction CAM, the data is th en stored in the schematic and the CS V file is no longer needed.

As Figure 5 shows, the CSV file is "Loaded" by doubleclicking the CAM, pre ssing the "Lookup Table" button on the re sulting form, an d then pre ssing the "Lo ad" button. If the transfe r function needs to be chan ged, then the CSV file should be modified, and the lo ading sequence repeated.

# **Input and Output Quantization**

The 8-bit ADC on the fro nt-end "quantizes" the input voltage into 256 discrete levels – the levels are spaced between -3V and +3V as shown in Figure 6.

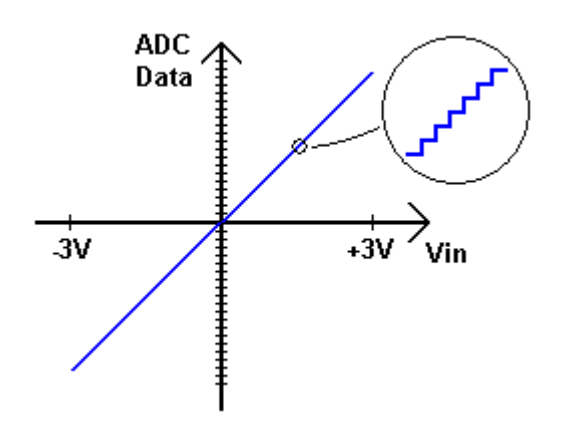

**Figure 6: Quantization of the Input Voltage** 

Quantization of the signal introdu ces distortion a nd noise. It is importa nt to arrange for the input sig nal to use as much of the +/ -3V range as possible i.e. scale the signal so that it has a maximum amplitude of +/-3V. This allows the full 256 quantization levels to be used, and achieves the o ptimum signal-to-noise-anddistortion ratio (SINAD). The SINAD performance is that of an 8-bit converte r, and is only mode rate – with maximum signal amplitude the SINAD will be approximately 50dB.

The 8-bit DAC on the back-end of the CAM also introduces quantization errors. The DAC has some flexibility in the full-scale range of the o utput voltage – this means that the 256 quantization levels can stretch between +/-1.5V and +/-3.0V as shown in Figure 7.

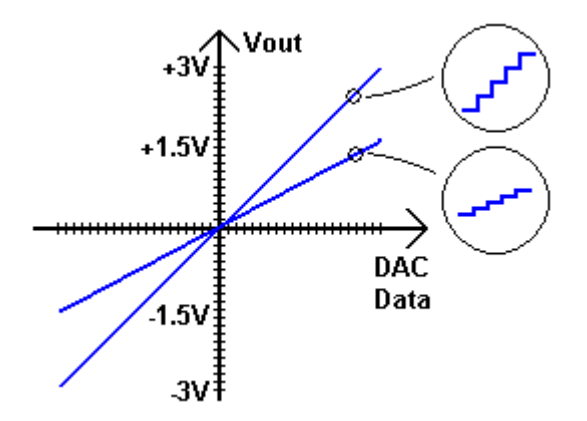

**Figure 7: Quantization of the Output Voltage** 

It is important to arrange for the output signal to ha ve as large a range as possible. A range less than +/-1.5V will not exercise all 256 quantization levels, and will not achieve the optimum signal-to-noise-and-distortion performance.

### **Minimizing Quantization**

In addition to making sure that th e input and output signals are as close as possible to the maximum, the performance can be significantly improved by using the TransferFunction CAM to create "delta" information rather than "direct". Consider the example shown in Figures 2 and 3 which used a "direct" transfer function to convert a sine wave to a triangular wave.

Since the "inverse sine" transfer function contains a strong linear component ("it's almo st a straight line"). then it is benefi cial to create that straight li ne component with a simple amplifier, and to u se the TransferFunction CAM to generate the difference (the "delta"). The circuit is shown in Figure 8.

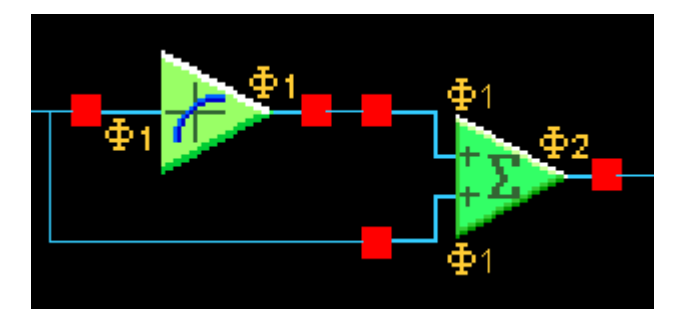

**Figure 8: Straight Line Plus Delta** 

In this circuit, a "s traight line" transfer function is provided by the lower input of the "summer" block, and the TransferFunction CAM provides the req uired perturbations from the "straight line". In this case, the transfer function of th e TransferFunction CAM is a s shown in Figure 9. The optimum quantization<br>performance is achieved by setting the performance is achieved by setting the TransferFunction output range to be a t least +/-1.5 V, and then by scaling that signal down by setting the gain of the upper input of the "summer" block to be less than unity.

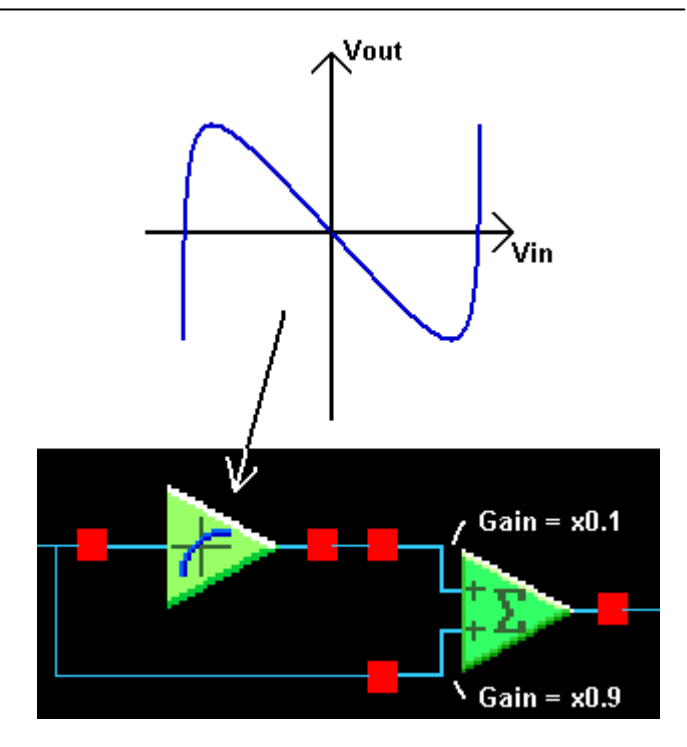

**Figure 9: "Delta" Transfer Function and Summer Gains** 

In the example of Figure 9, it can be se en that quantization effects from the TransferFunction CAM are approximately 10 times less than they would be in the "direct" approach. This is due to the fact that t he quantizing "steps" in th e output waveform of the TransferFunction CAM are attenuated by a factor of 10 (the gain of the "summer" input is x0.1).

The reduction in quantizing effects is illustrated i n Figure 10 which shows a section of the tria ngular waveform as it would be for a "dire ct" and "d elta" transfer function circuit.

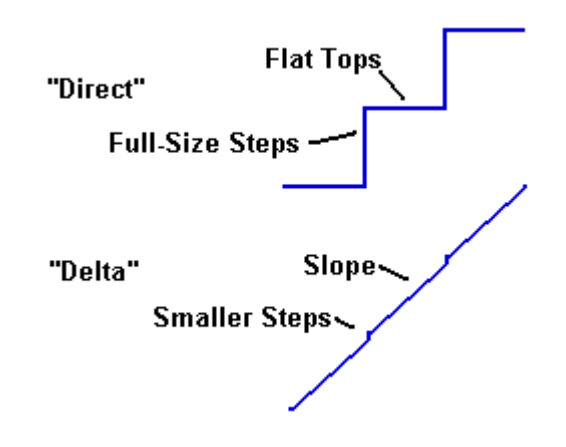

**Figure 10: "Direct" Versus "Delta" Quantization** 

### **Linearization - Example Circuit**

The TransferFunction CAM is typically used to create a non-linear transfer function for the purpose of compensating the n on-linearities in a signal such as that from a thermocouple, LVDT, the rmistor etc. In effect, the two non -linearities cancel each other out to provide a linearized signal e.g. voltage "exa ctly" proportional to temperature, or displacement etc.

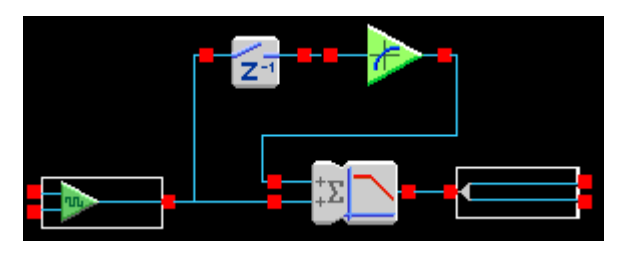

**Figure 11: Example "linearization" circuit** 

The circuit in Figure 11 may be used to linearize the signal from a thermocouple for example. The signal voltage from a thermocouple is not exactly proportional to temperature, and comes with the additional challenge of being very small (e.g. 40 uV/degC).

In this circuit, the signal is first booste d by a choppe rstabilized amplifier in the input cell. It is then passed to the output via a summing stage (the CAM shown here happens to have some "free" lo w-pass filtering). The TransferFunction CAM is programmed with the "delta" information to compensate for the thermocouple's nonlinear response, and this is summed into the outp ut signal of the circuit. The T ransferFunction CAM has a special requirement on its input signal – this must b e stable or "held" during the CAM's sampling phase. This is accomplished here by the use of the Sample & Hold CAM which precedes the TransferFunction CAM, though many other CAMs will perform the same task.

# **Summary**

The TransferFunction CAM allows the user to defi ne an arbitrary transfer function, an d is intend ed for applications such as se nsor linearization (thermocouples, LVDTs etc) and general waveform "shaping".

The key points to remember when using the TransferFunction CAM are:

- 1. TransferFunction is a qu antizing CAM which uses 8-bit analog/digital converters.
- 2. Scale the i nput signal to use the full input range.
- 3. Choose output values (LUT value s) which utilize the full output range.
- 4. When the required transfer function is "almost a straight line", use the TransferFunction CAM to generate the "delta" inf ormation rather than the whole transfer function "directly".
- 5. The CAM i nput needs a stable/he ld input signal during its sampling phase.

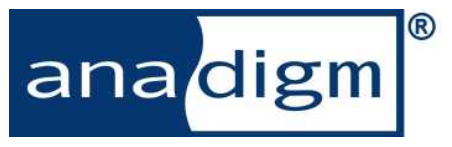

For more product information, please visit Anadi gm<sup>®</sup> at: www.anadigm.com

Or email support@anadigm.com